## $d$  i giltall

 $\Delta$ 

# Personal DECstation 5000 Quick Reference Card

 $\dot{.}$ 

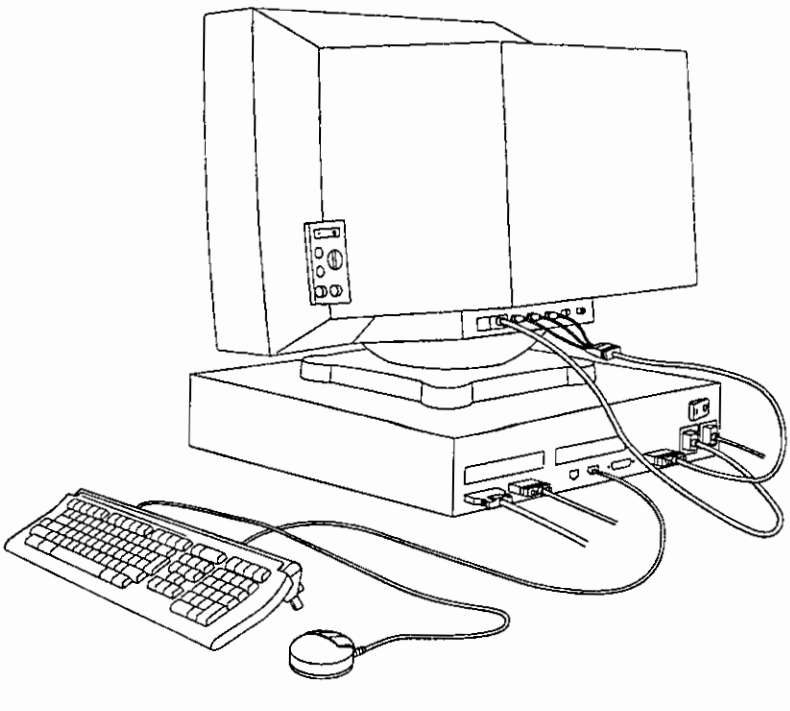

WSMARR022

© Digital Equipment Corporation 1991

EK-PM30B-RG-001

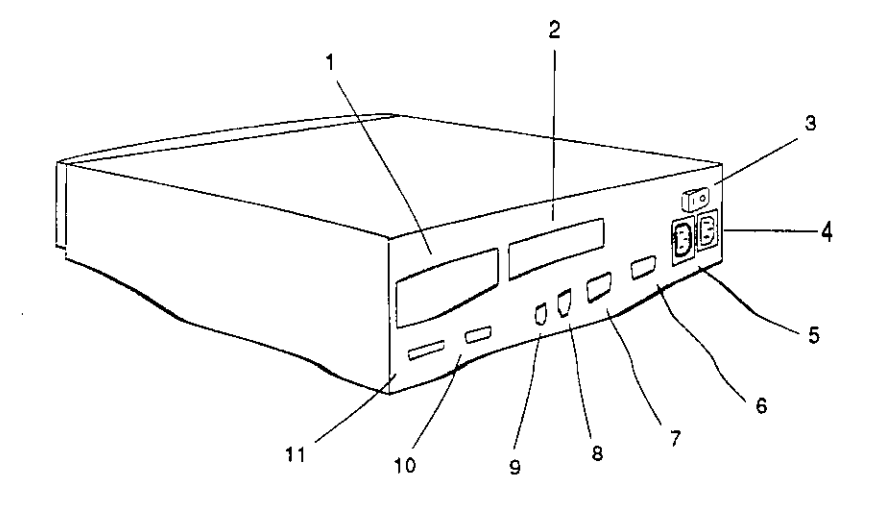

 $41.$ 

- 
- **2.** Turbochannel option slot 1<br>**3.** On/off switch
- 
- 
- 5. Monitor-to-system-unit power connector
- 
- **1.** Turbochannel option slot 0 7. Serial communications connector
	-
	- 9. Sound connector
- **4.** System unit power connector 10. Base system ThickWire Ethernet
- 6. Graphics video connector 11. Base system SCSI connector

WSMXR001

## **Figure 1. Personal DECstation 5000 system unit**

## Table 4. Other Console Commands

 $\hat{\mathcal{A}}$ 

 $\bar{z}$ Ŷ,  $\sim$   $\sim$  $\frac{1}{\sigma^2}$ 

 $\bar{1}$ 

 $\bar{a}$ 

 $\sim 1^{\circ}$ 

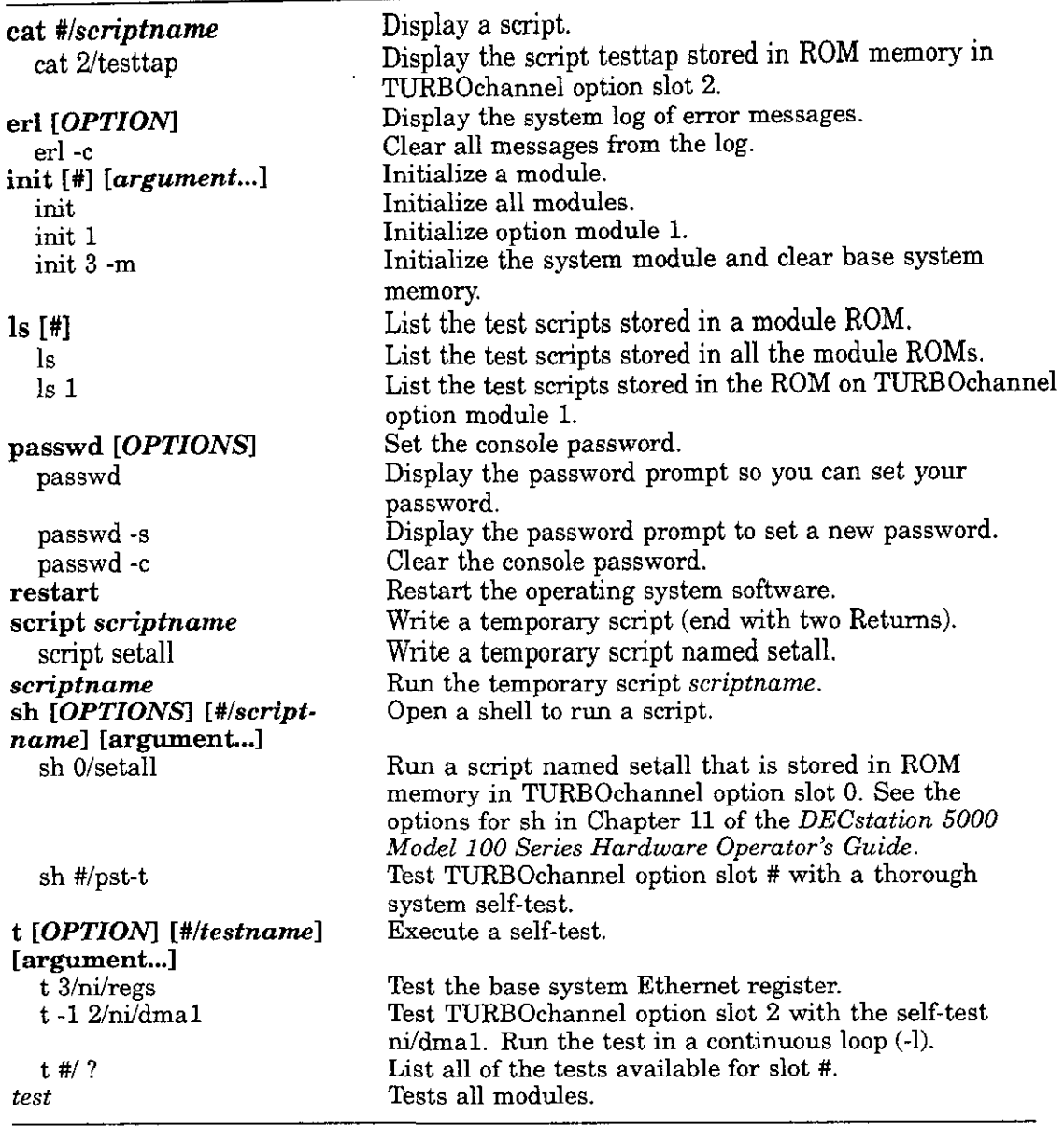

<u> 1980 - Johann Johann Storm, meil am de Storm fan de Storm fan de Storm fan de Storm fan de Storm fan de Stor</u>m

## **Table** I. **Booting the System Software**

#### boot boot "3/rz2/vmunix -a" boot 3/mop *OPTIONS arguments*  Boot ULTRIX using the option and path specified in the boot environment variable (see Table 3). Boot ULTRIX in multiuser mode (vmunix -a) from drive rz2 in base slot 3. Boot ULTRIX in single-user mode over the Ethernet network connected to base system hardware. -n Load worksystem software but do not boot it. -z # Wait # seconds before booting. -a Multiuser boot.

Ï

## boot [OPTIONS] [#/path] [arguments...]

## **Table 2. Testing the Workstation Configuration**

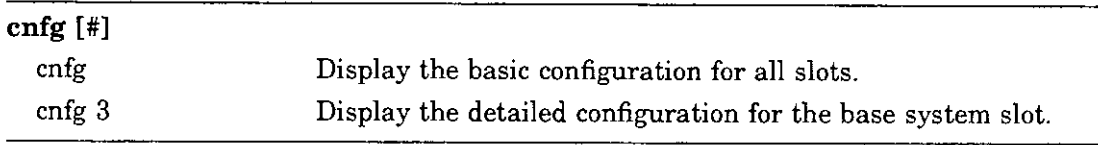

## **Sample cnfg displays**

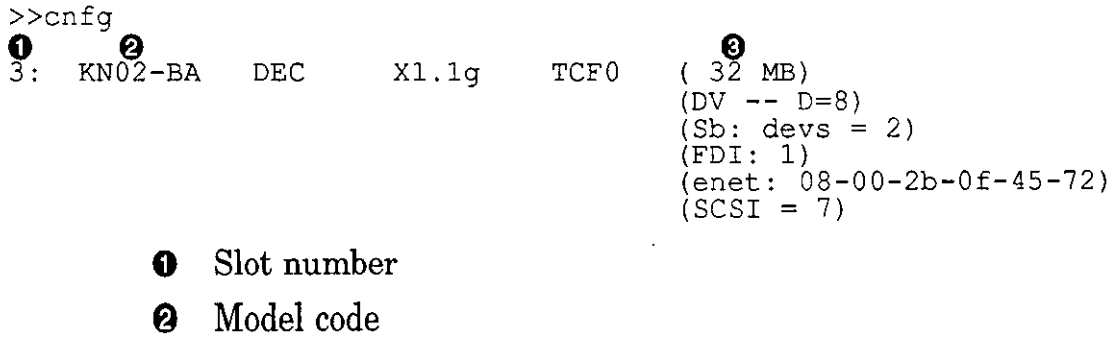

€) Module code and summary of module information

I.

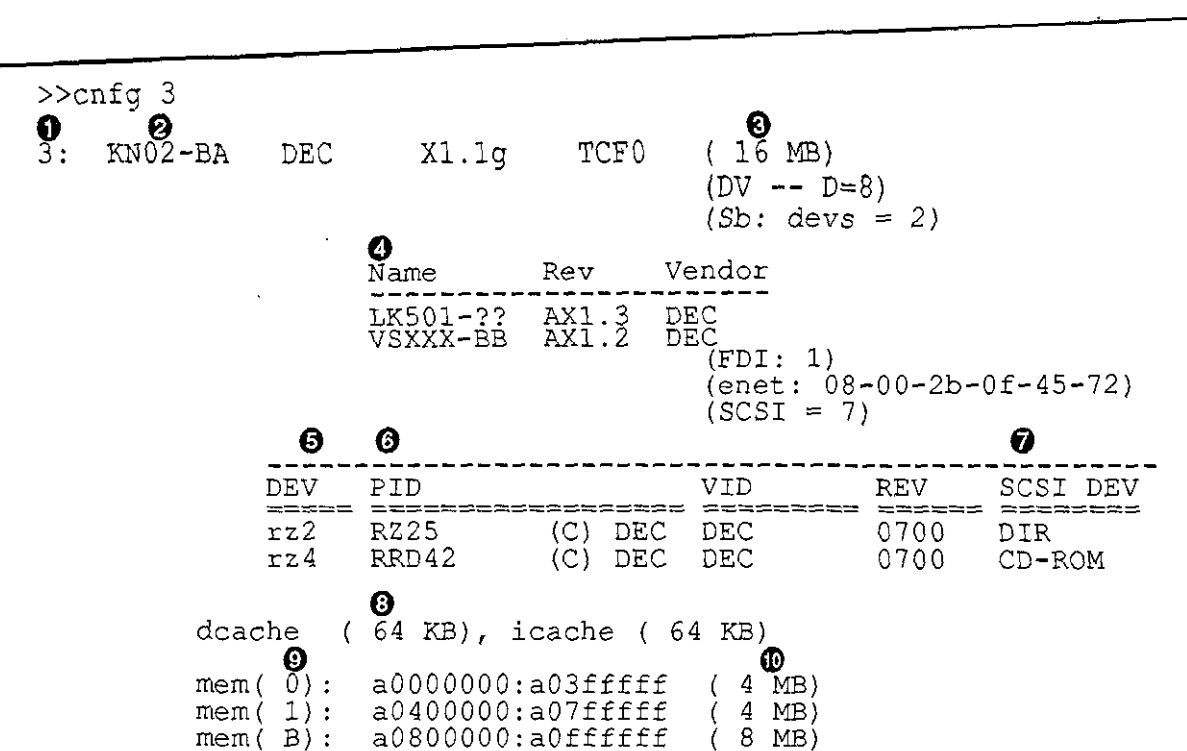

- >>
- **0** Slot number
- **6** Model code
- **0** Module code and summary of module information

÷

- **Q** Desktop bus information
- **0** SCSI device code with SCSI ID
- @ SCSI device product ID (not always present)
- **f)** SCSI device descriptor
- **0** Amount of cache memory
- **Ci)** Memory slot number
- **e** Amount of RAM memory in slot

# **Table 3. Setting Environment Variables**

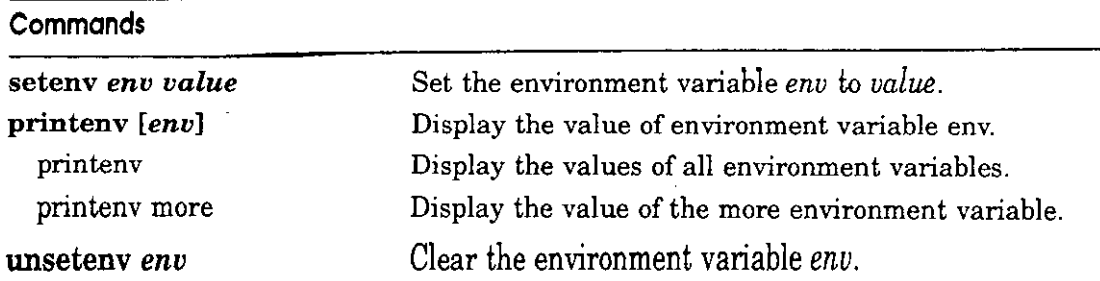

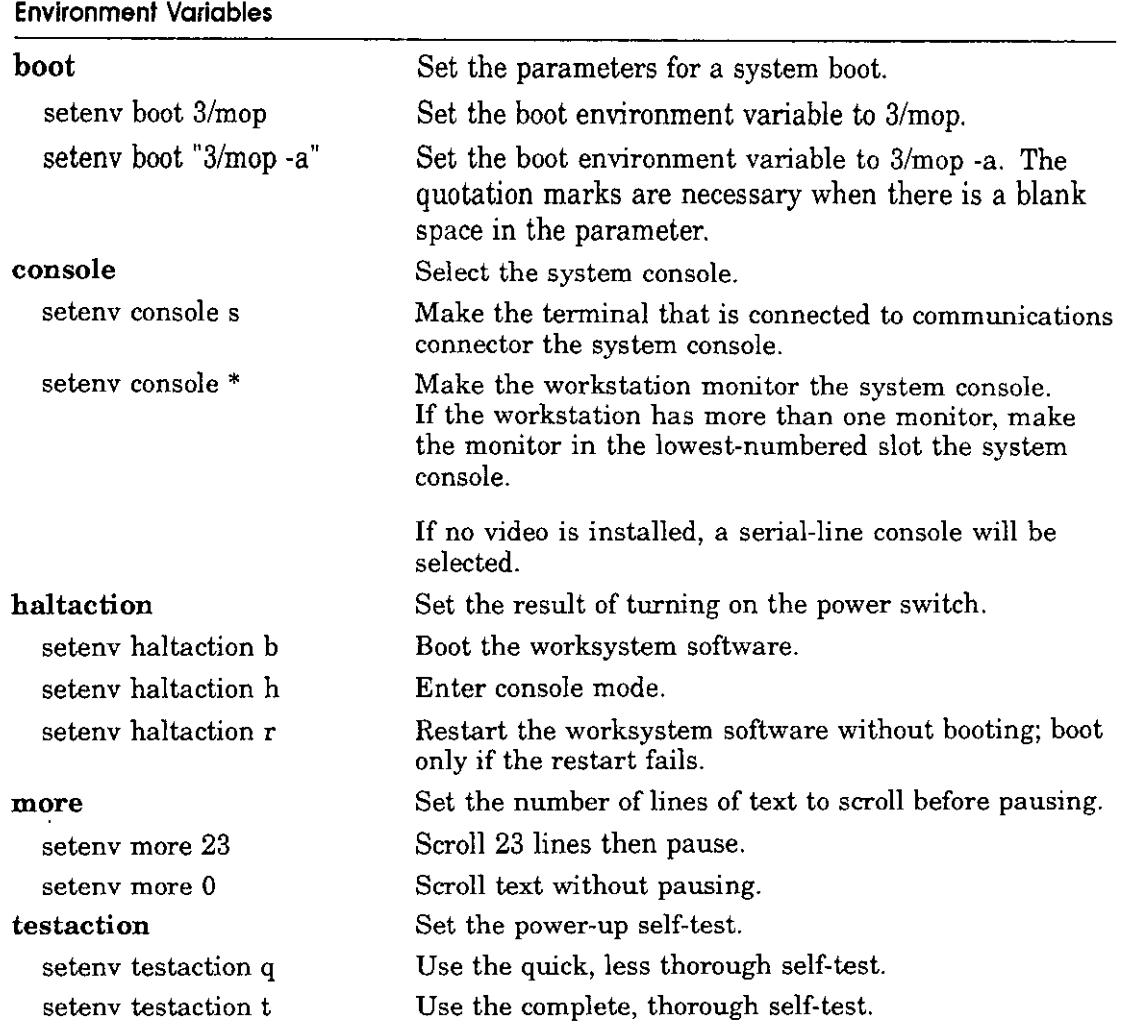